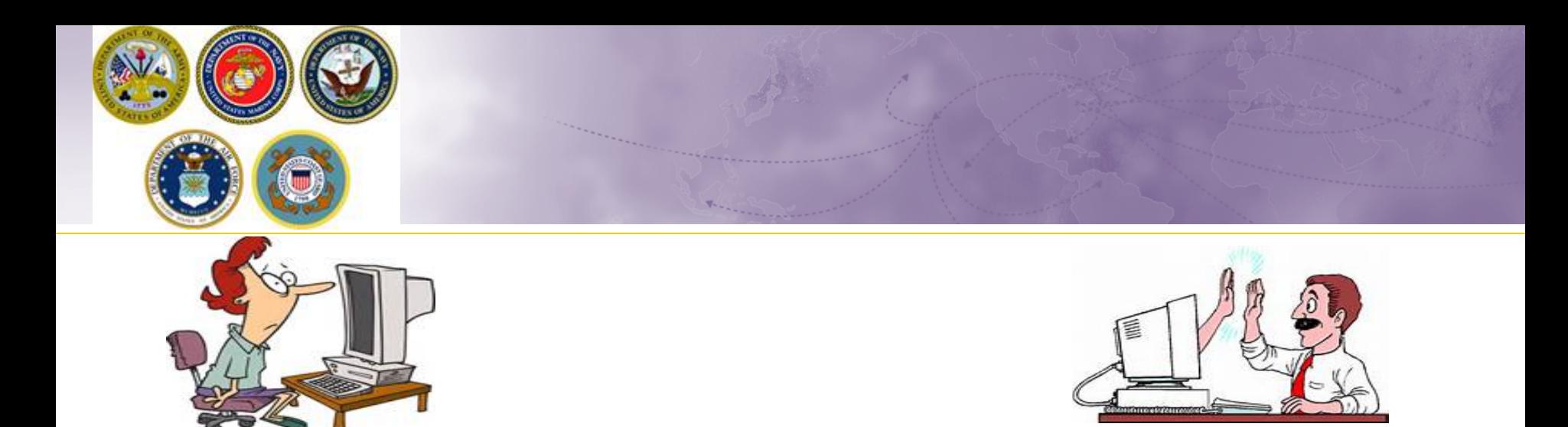

# **Update Contact Info**

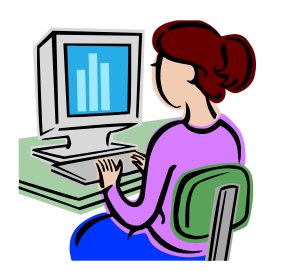

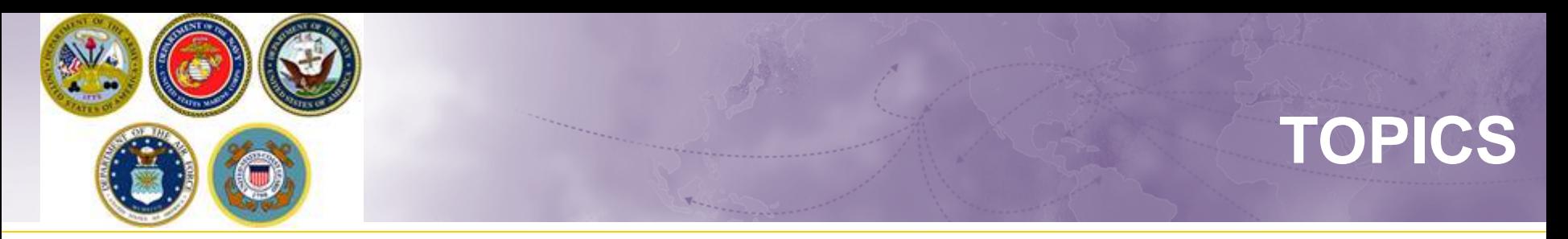

- Update user profile
- View your shipment status
- Add releasing or receiving agent
- Update email or phone information
- **≻Update delivery address**

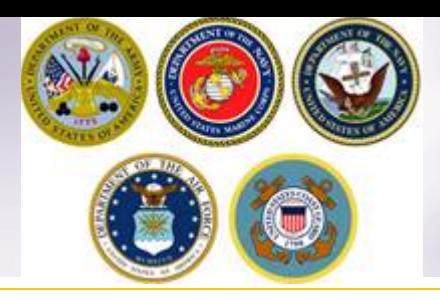

### **DPS Homepage (opt 1)**

Defense Personal Property System

**Confirm Profil** 

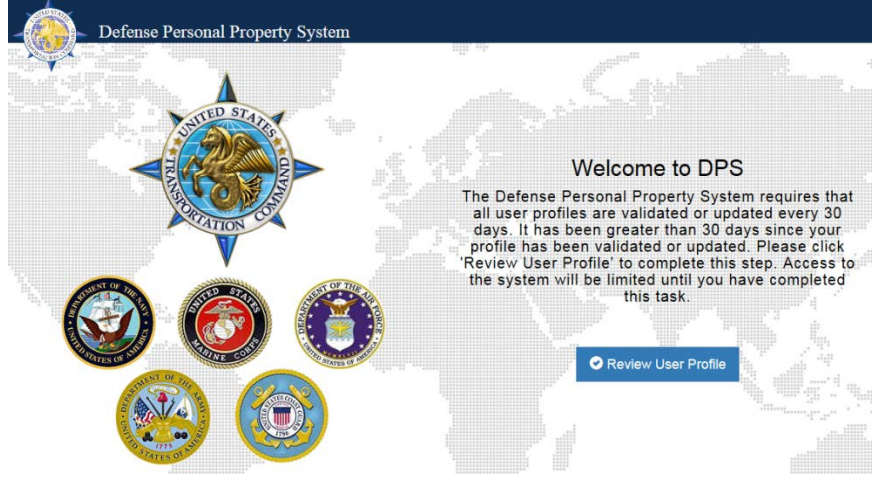

**There is more than one way to update your User Profile and contact information.** 

#### **FROM YOUR DPS HOMEPAGE:**

**If you have not used DPS in a while, you will be prompted to review and update your User Profile. This is where you can review and make changes to your contact information.**

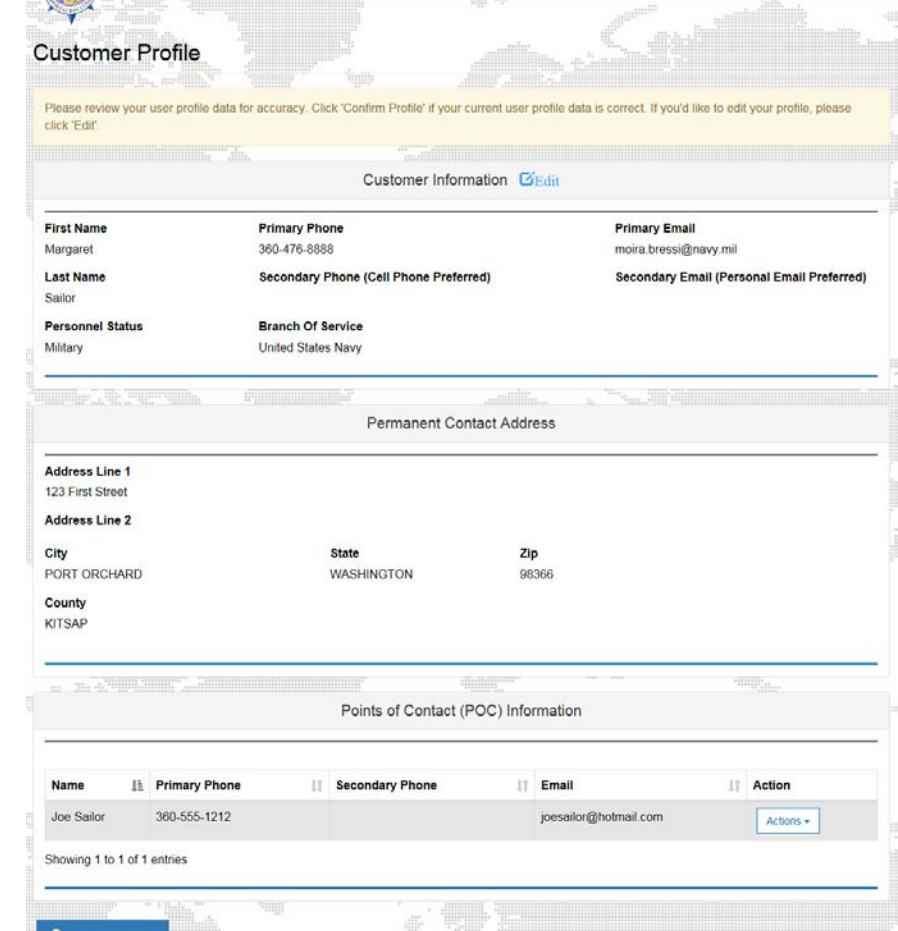

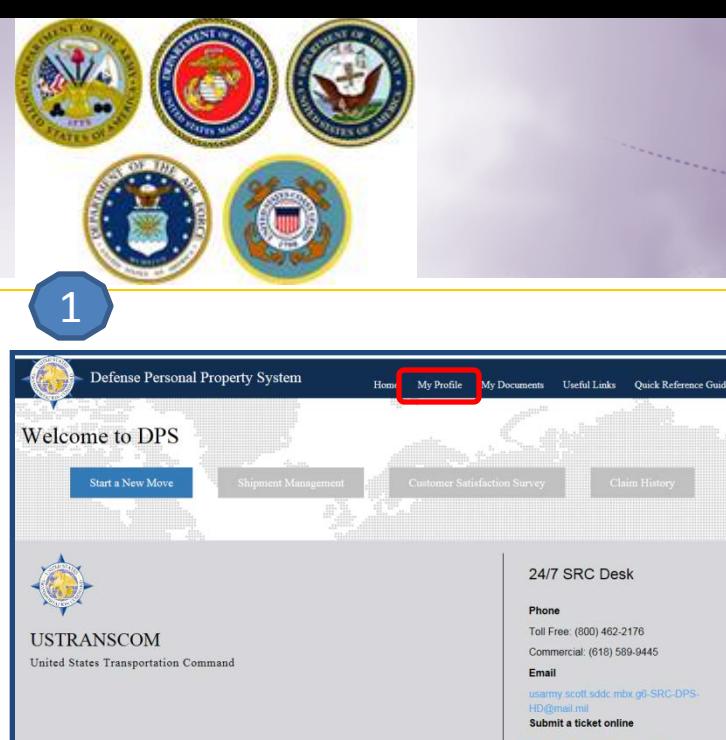

2

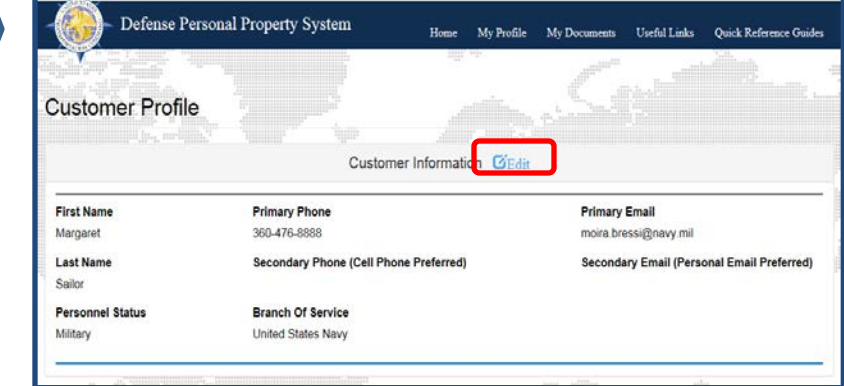

## **DPS Homepage (opt 2)**

**There is more than one way to update your User Profile and contact information.** 

#### **FROM YOUR DPS HOMEPAGE:**

**If you are an active user:**

- **1. Click "My Profile" at the top of your DPS homepage.**
- **2. Click "Edit" on your Customer Profile**
- **3. Make any necessary changes and then click "Submit" at the bottom of the page**

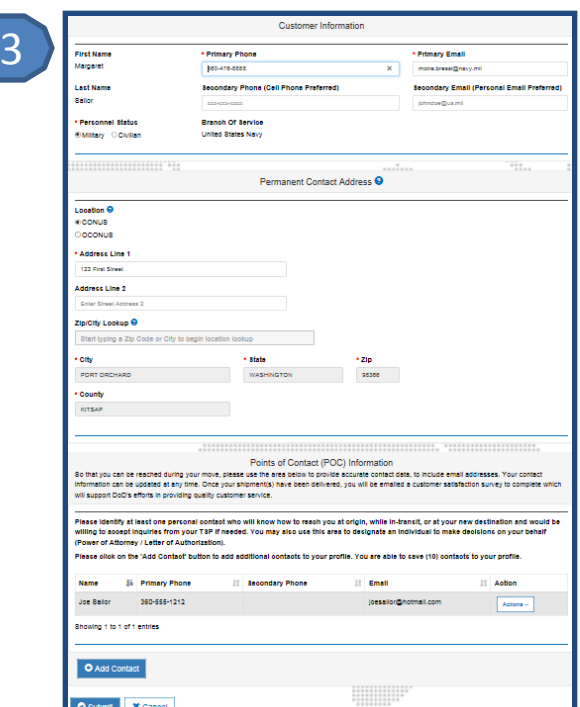

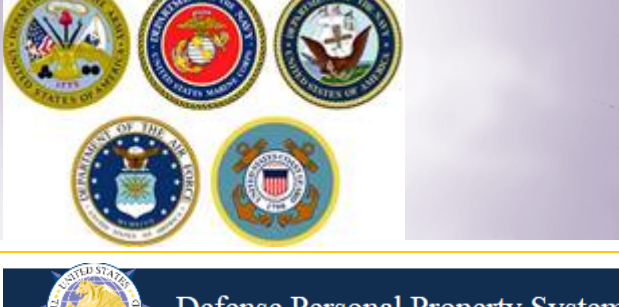

## **DPS Homepage (opt 3)**

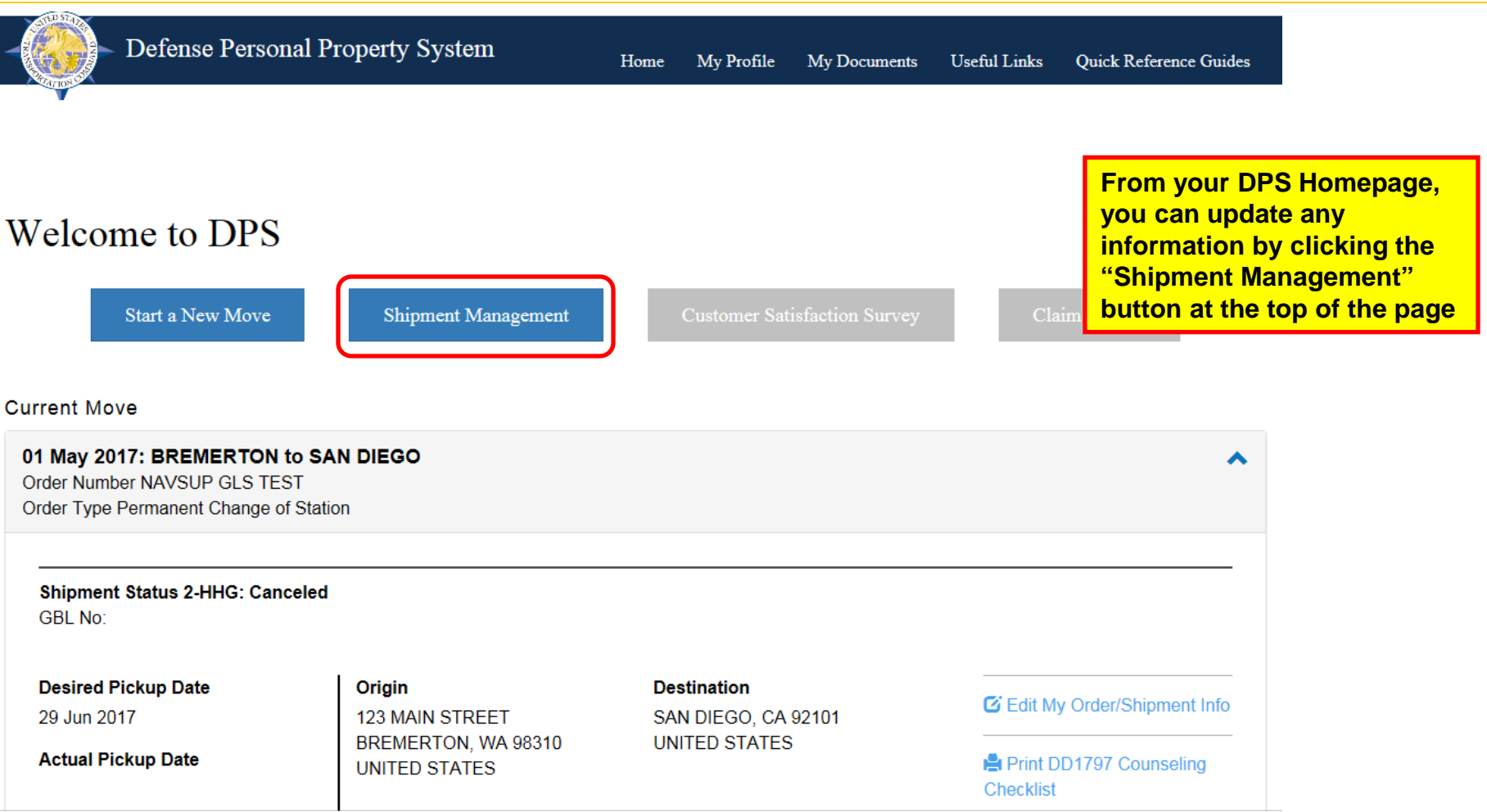

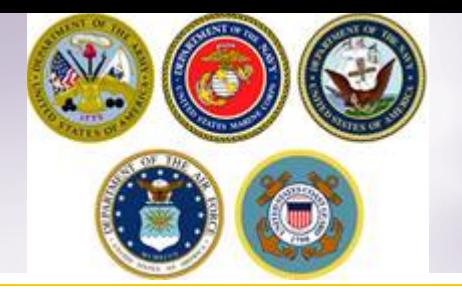

### **Shipment Management**

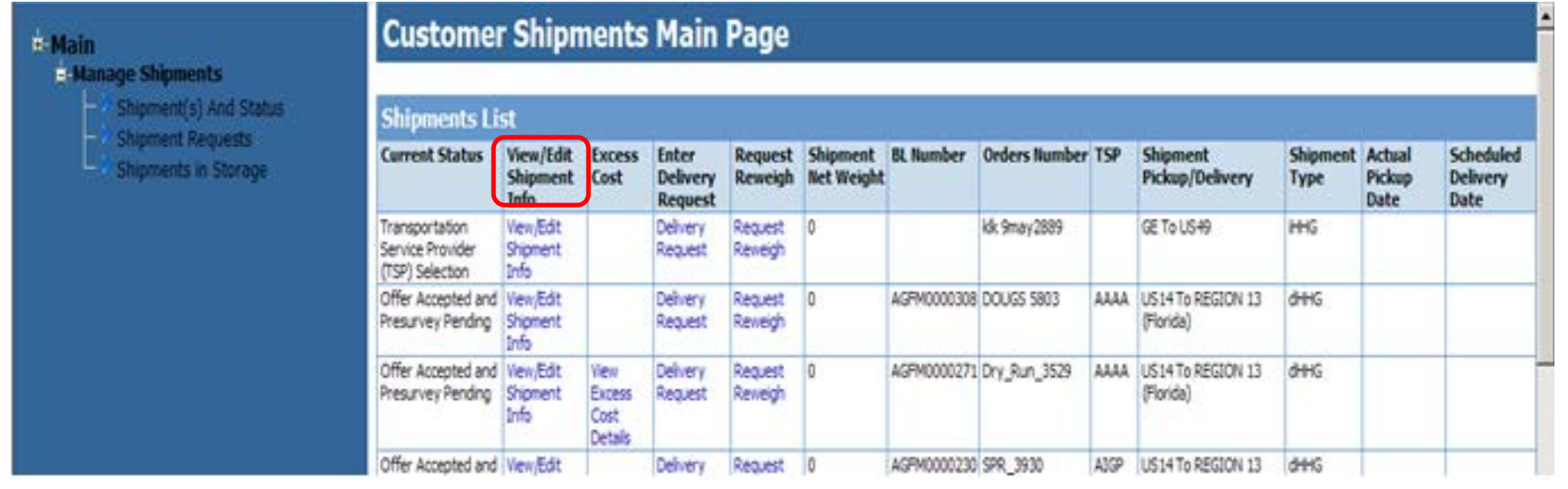

**Use the menu on the left side of the screen; make sure to click "Manage Shipments" to expand the selection then click on 'Shipment(s) and Status.** 

**In the "View/Edit Shipment Info" column, click the blue words to edit your information.**

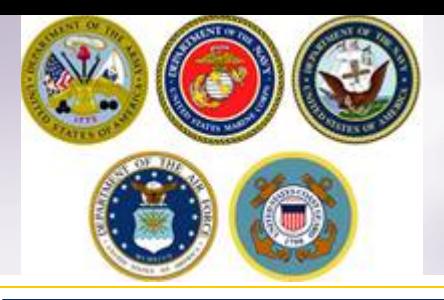

### **View/Edit Shipment Information**

#### **View/Edit Shipment Information**

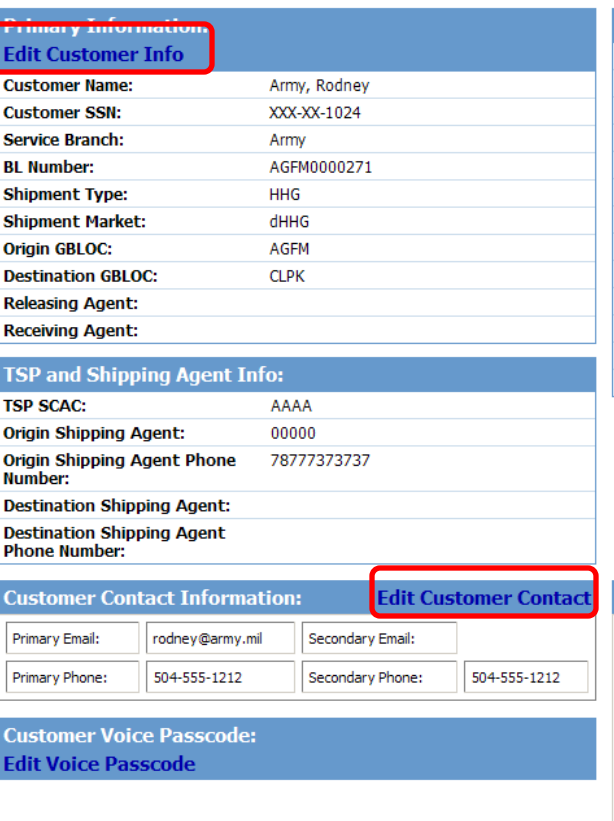

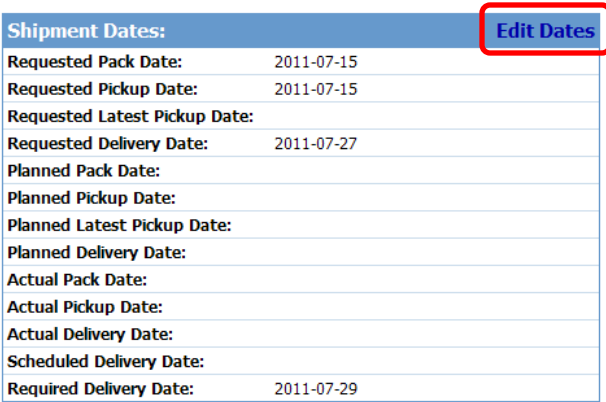

**Members can edit:**

•**Customer Information**

•**Dates**

- •**Customer Contact**
- •**Estimated Weights**

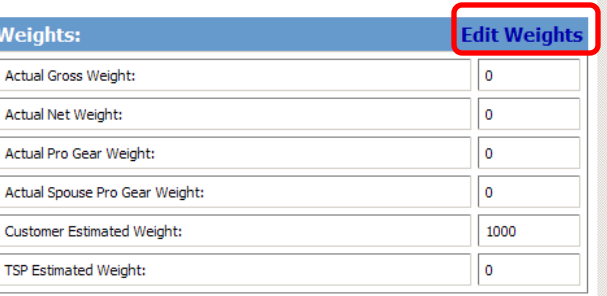

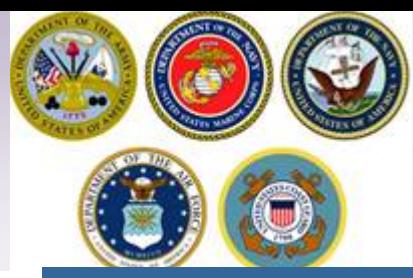

### **Add Releasing/Receiving Agent**

#### **View/Edit Shipment Information**

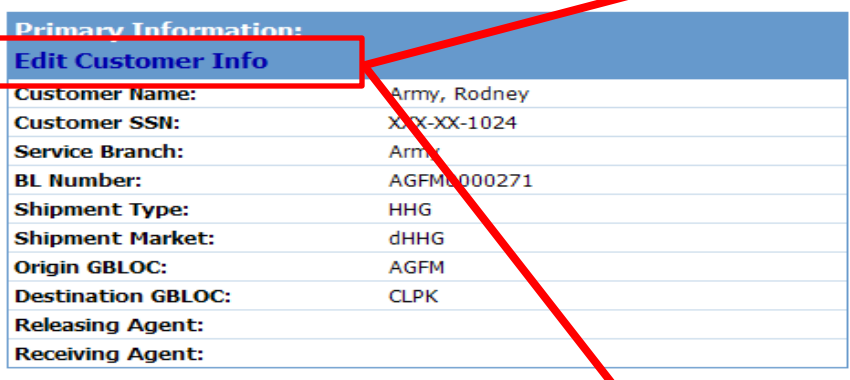

#### **TSP and Shipping Agent Info:**

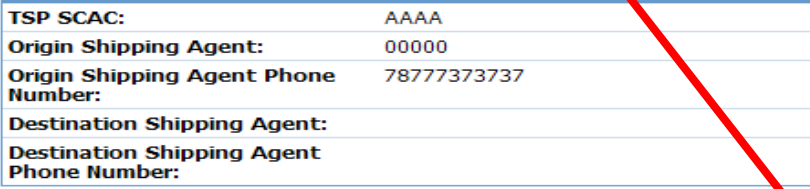

#### **Customer Contact Information: Edit Customer Conta** Primary Email: rodney@army.mil Secondary Email: Primary Phone: 504-555-1212 504-555-1212 Secondary Phone:

#### **Members Can Edit their:**

- **Name**
- **Releasing Agent Info**
- **Receiving Agent Info**
- **Customer Info**

#### **Edit Customer Information**

Note that this action requires a GBLCorrection notice to the TSP if the BL/GBL has already been printed. The GBLCorrection will be automatically generated upon submission of the changes. Multiple changes will go on the same GBLCorrection until the GBLCorrection is printed.

F After modifying the information, click the Update Customer Info button to commit the changes.

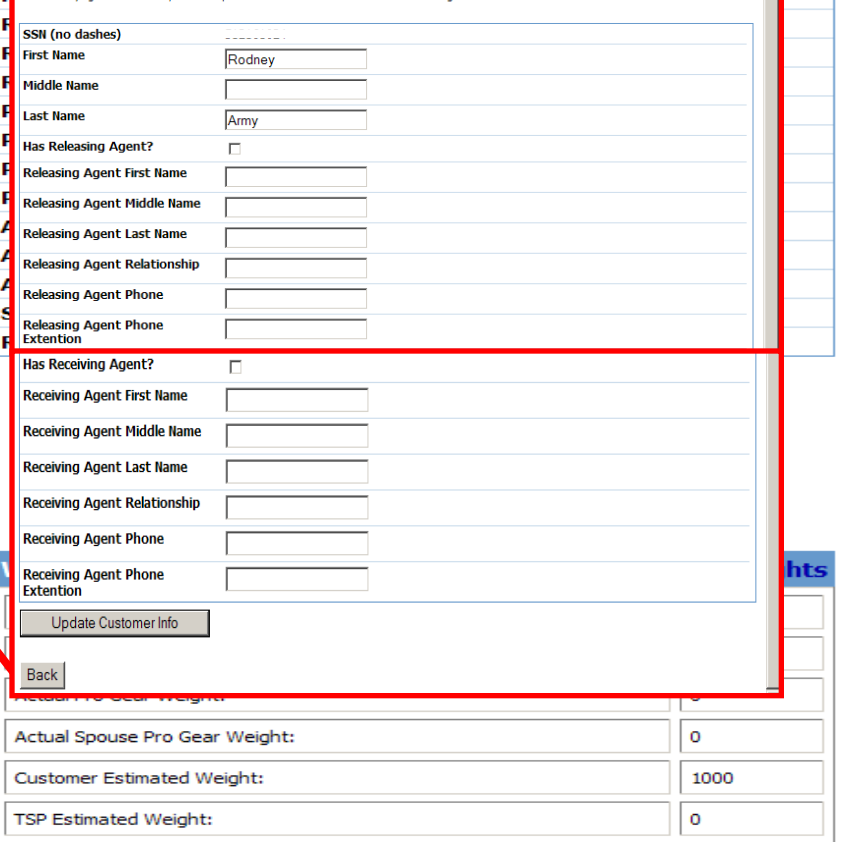

tes

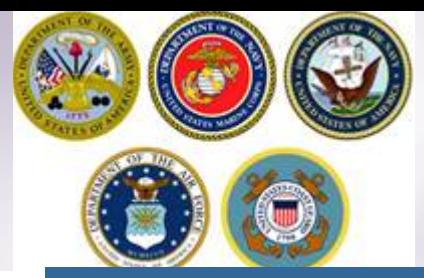

### **Update Email/Phone**

### **View/Edit Shipment Information**

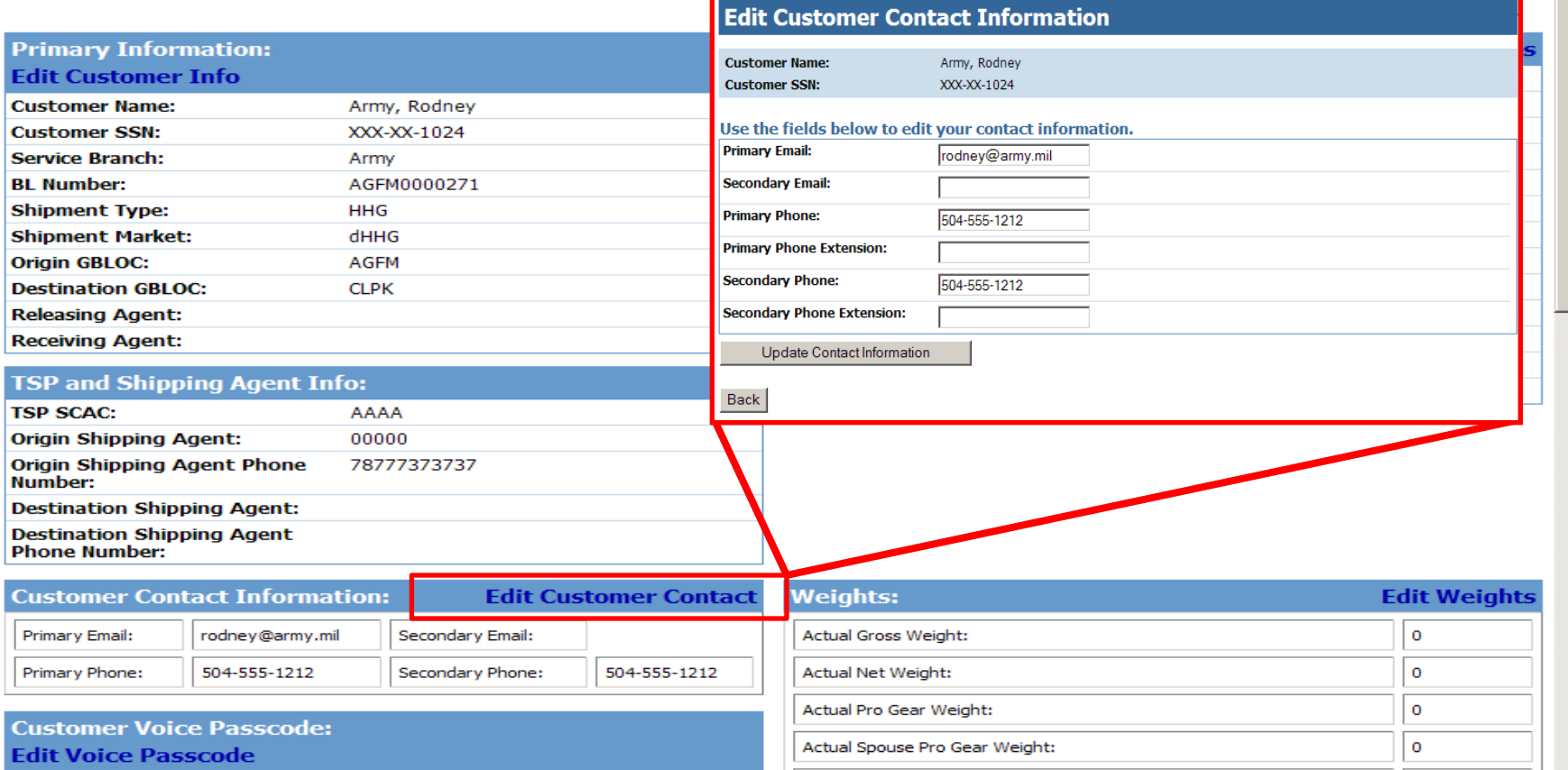

Customer Estimated Weight:

TSP Estimated Weight:

1000  $\mathbf{o}$ 

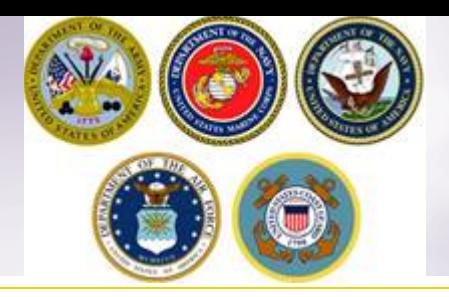

### **Update Delivery Address**

#### **b-Main** - Manage Shipments

Shipment(s) And Status

Customer Shipments Main Page

- Shipment Requests
- Shipments in Storage

#### **"Click View Shipment Info"**

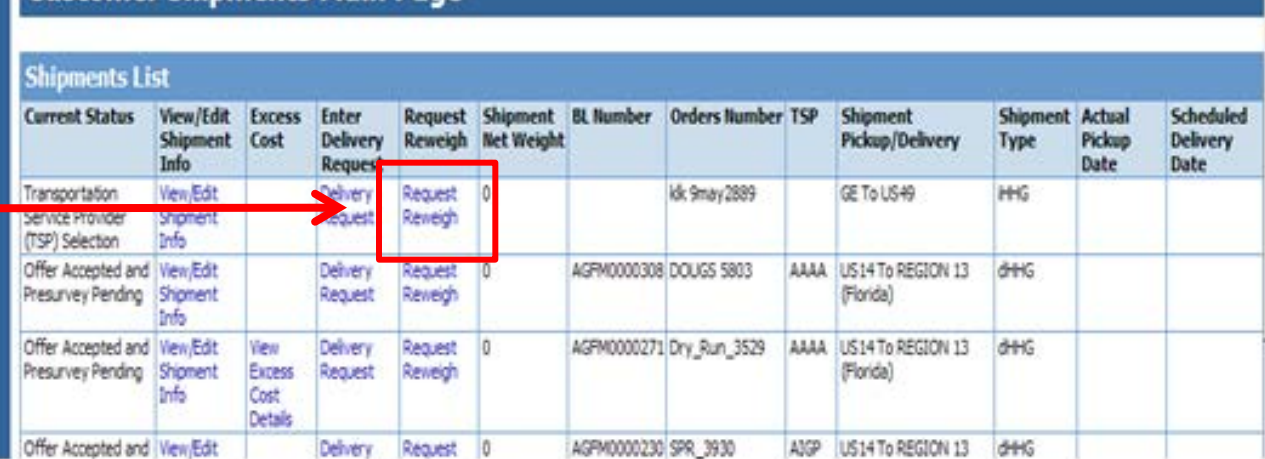

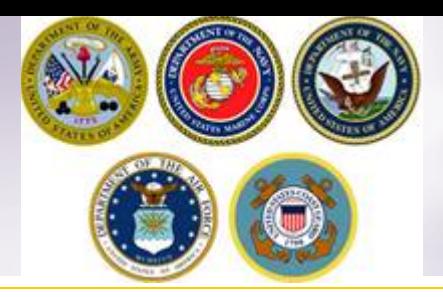

### **Update Delivery Address**

#### **Location Information:**

Updates to pickup and delivery addresses in Shipment Management will not be reflected in the DoD **Customer's profile.** 

#### **Enter Extra Pickup**

#### **Enter Extra Delivery**

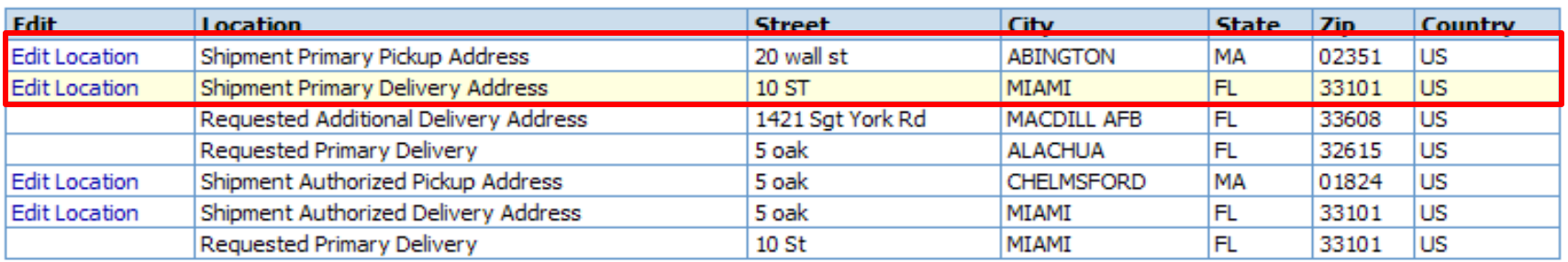

**Members can edit their Pickup or Delivery addresses by clicking the blue words 'Edit Location' in the Edit column. Members should NOT update their Authorized Delivery Address. This entry should only be changed by a counselor at the Personal Property Office.** 

**Members can also add an additional pickup and/or delivery address by clicking those words at the top of the edit location section.**

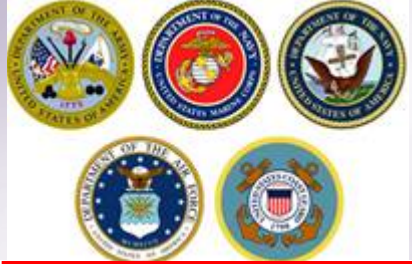

### **Update Delivery Address**

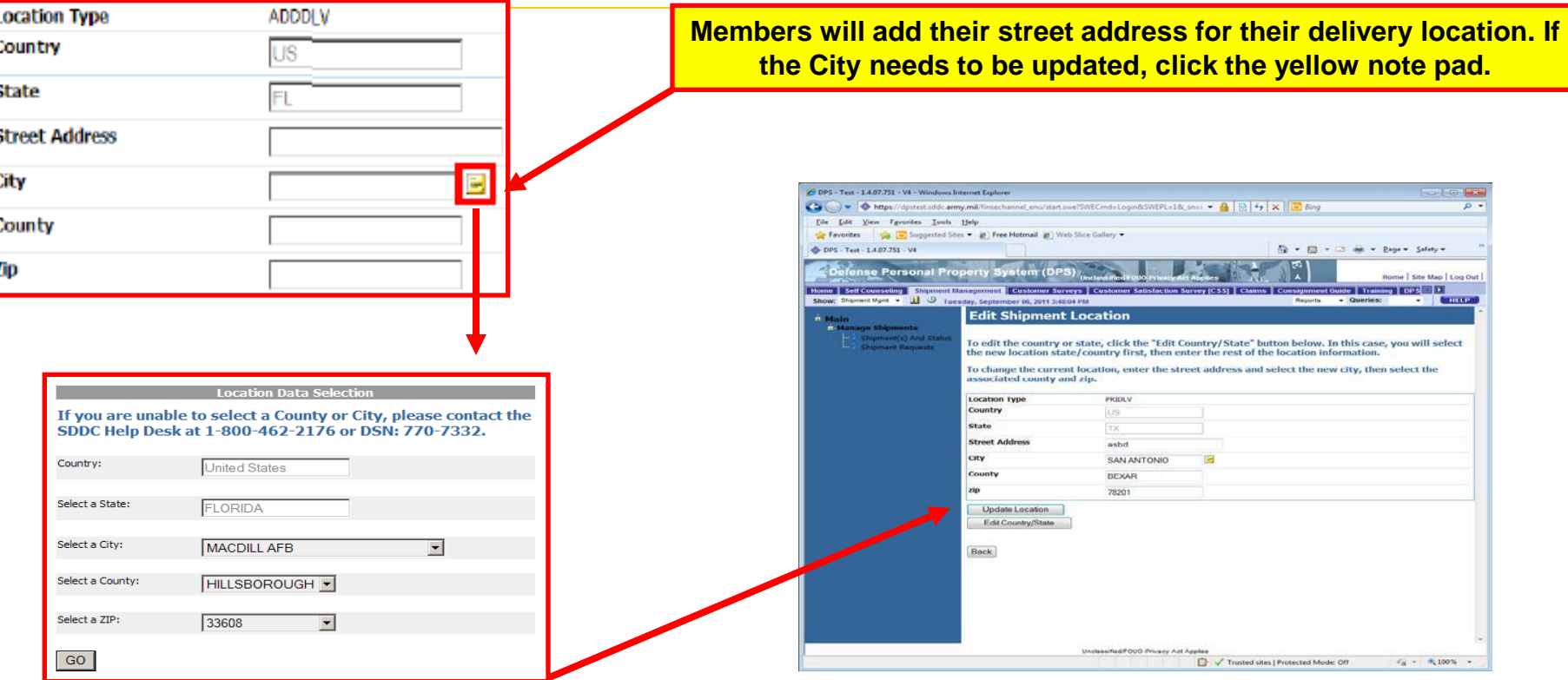

**A pop-up window will open allowing members to select a new city.**

**Once all information has been selected, click GO and the info will populate in the location box.**

*NOTE: members must click the update location button for the changes to save.*

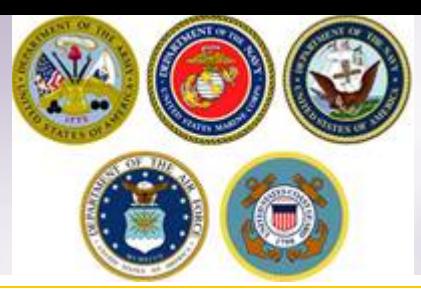

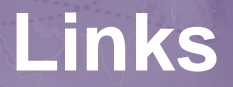

- **JTR:** <https://www.defensetravel.dod.mil/Docs/perdiem/JTR.pdf>
- **DTR:** <https://www.ustranscom.mil/dtr/dtrp4.cfm>
- **DOD Household Goods Portal:** [http://www.move.mil](http://www.move.mil/)
- **NAVSUP Navy Website:** [www.navsup.navy.mil/household](http://www.navsup.navy.mil/household)
- **US Marine Corps Website:** [http](http://www.marines.mil/)**[://](http://www.marines.mil/)**[www.marines.mil](http://www.marines.mil/)**[/](http://www.marines.mil/)**
- **Army Website**:
- **US Air Force Website:** [www.ppahq.af.mil](http://l.facebook.com/l.php?u=http://www.ppahq.af.mil/&h=ATNDU9nrhRTCoskCZl9KuF-E9s4Hs88vD1RAwicPxLCLjiHq2jzMGpEvRDsk2BUEcRvDSt8PSEMzio-y4CG93WOibe6-Zv-k2EPhV4vkrzYlpq1S4GBf1moQxRYAiDmqtv-ksVwQdhtV)
- **US Coast Guard Website:** [www.uscg.mil/](http://www.uscg.mil/)
- **POV Locator:** <http://www.pcsmypov.com/>
- **Shipping a POV:** www.ustranscom.mil/dtr/part-iv/dtr\_part\_iv\_app\_k\_3.pdf
- Storing a POV: [www.ustranscom.mil/dtr/part-iv/dtr\\_part\\_iv\\_app\\_k\\_4.pdf](http://www.ustranscom.mil/dtr/part-iv/dtr_part_iv_app_k_4.pdf)
- **Weight Estimator:** <https://www.move.mil/resources/weight-estimator>
- **It's Your Move Booklet:** [www.ustranscom.mil/dtr/part-iv/dtr\\_part\\_iv\\_app\\_k\\_1.pdf](http://www.ustranscom.mil/dtr/part-iv/dtr_part_iv_app_k_1.pdf)